## LCD display

Når Arduinoen er koblet til computeren, kan man skrive direkte til computeren. Arduinoen er dog i stand til at arbejde uden computer, når programmeringen er overstået. Her kan det i nogle tilfælde være ønskeligt at skrive beskeder på en skærm, så brugeren kan følge med i hvad der foregår på Arduinoen. Man kan fx holde øje med tid, temperatur, lysstyrke osv. og skrive det på et LCD-display.

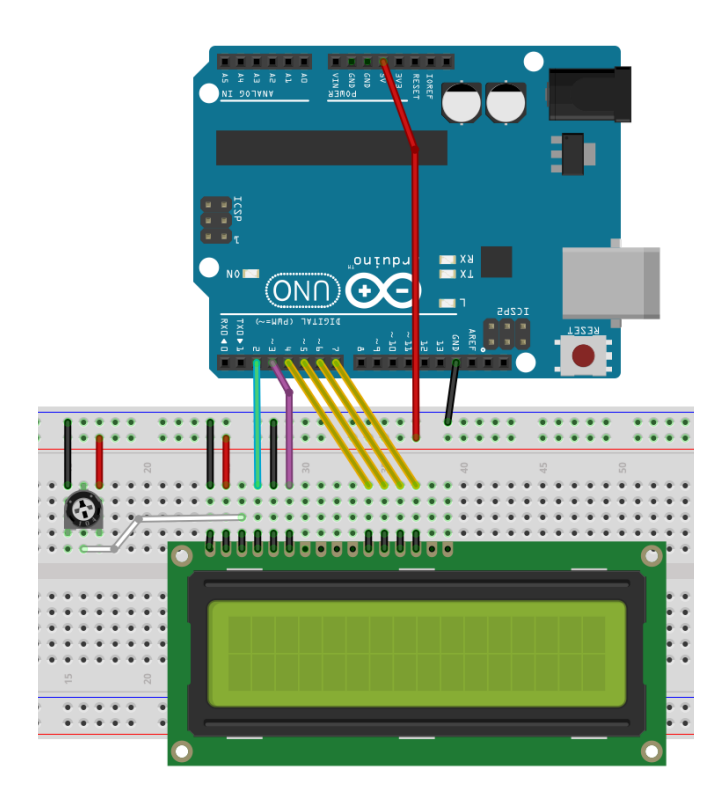

Potentiometeret der er koblet til displayets ben 3, justerer kontrasten på displayet. Hvis du ikke kan læse noget på displayet, så prøv at justere potentiometeret.

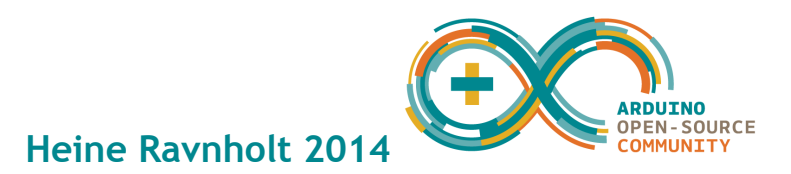

## LCD display

```
LCDS// Skriv på et 16x2 LCD-display
// De fleste displays skal tilsluttes således:
// 1cd1 = 0V, 1cd2 = 5V, 1cd3 potentiometer, 1cd4 = arduino D2// lcd5 = 0V, lcd6 = arduino D3, lcd7-lcd10 = ikke forbundet// 1cd11-lcd14 = arduino D4-D7#include <LiquidCrystal.h>
int time = 0; // sæt tiden til 0
LiquidCrystal lcd(2,3,4,5,6,7); // her defineres RS, EN og D4-D7
void setup() {
 lcd.begin(16,2); // antal tegn og antal rækker
  lcd.print("Arduino Kursus"); // Skriv en tekst på 1. linje
\left\{ \right.void loop() {
 lcd.setCursor(0,1); // placér cursor ved første tegn anden række
  lcd.print("sekunder: ");
 lcd.setCursor(10,1); // flyt cursor forbi "sekunder: "
 lcd.print(time); // skriv antal sekunder siden start
  delay(1000); // vent 1 sekund
  time++; // +1 til variablen time
\}
```
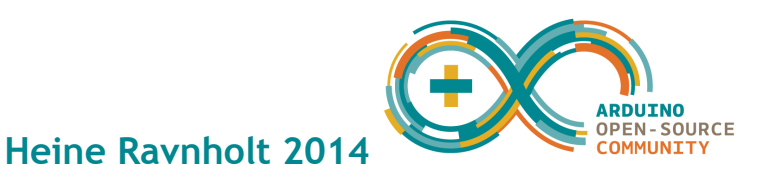

 $\overline{\phantom{0}}$